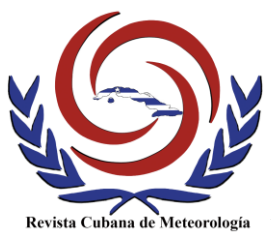

Revista Cubana de Meteorología, Vol.22, No.2, pp.188-198, 2016, ISSN: 0864-151X

**Artículo Original**

# **Método de generación de mallas complejas no estructuradas para la modelación de procesos marinos**

**Generation methods of unstructured complex meshes for the modeling of marine processes**

**Amilcar E. Calzada Estrada, Karelia Fernández Castillo, Frank E. Pérez Acuña, Dailín Reyes Perdomo, Dayana Carracedo Hidalgo**

*Centro de Meteorología Marina. Instituto de Meteorología, La Habana, Cuba*

#### **Resumen**

Se presenta un método destinado a la creación de mallas no estructuradas en presencia de limitaciones en los medios de cómputo. Se divide el mapa de la región en varias zonas a través de un Sistema de Información Geográfica, dando origen a un fichero tipo texto por cada una de ellas. Con la implementación de la subrutina denominada BatTri, se discretiza cada dominio por separado y se obtienen tres ficheros de trabajo. Una vez cumplida esta etapa, se ejecuta el programa con el propósito de unir las zonas deseadas, a través de sus ficheros con extensión "poly", proceso complejo si las zonas en cuestión presentan grandes dimensiones y/o si el poder de cálculo de la computadora de trabajo es bajo. Se rediseña el nuevo dominio y se refina la malla, diferenciando, a conveniencia del usuario, la resolución espacial de cada área de la región. El método tuvo gran éxito en los pronósticos operativos de un modelo de trayectoria, aplicado al mayor derrame de hidrocarburos del continente americano, que tuvo lugar en el Golfo de México en abril del 2010.

**Palabras clave:** mallas no estructuradas, BatTri, modelación numérica, procesos marinos

### **Abstract**

1

This paper shows a method destined to generate unstructured meshes with limited computing technology. The process for introduce bathymetric information was used by mean of a Geographic Information System. The region map was divided into several areas

Recibido: 26 de julio de 2016

 $\boxtimes$  Autor para correspondencia: *Amilcar E. Calzada Estrada*, Centro de Meteorología Marina, Instituto de Meteorología, Carretera del Cristo s/n, Casablanca, Regla, La Habana, Cuba.  $\mathbf{\mathfrak{B}}$ : (+53) 7-868-6406. E-mail: [amilcar.calzada@insmet.cu](mailto:amilcar.calzada@insmet.cu)

Aceptado: 30 de septiembre de 2016

and it was generated a text file for each one. With the implementation of BatTri subroutine, a discretization of every domain was done separately to obtain three files to work. Once fulfilled this step, all was ready to execute a program by the authors, with which were joined the desired zones through the "poly" files. The redesigning of the new domain was made, obtaining more refined meshes, whose spatial resolution may be transformed by the user for every area. This method was greatly successful during the emission of *operational* oil spill drift *forecasts* to face the greatest oil spill in American continent, occurred in the Gulf of Mexico on April 2010.

**Key words:** unstructured meshes, BatTri, numeric modeling, marine processes

## **Introducción**

El método de elementos finitos (FEM, por sus siglas en inglés) se distingue por su eficiencia en el empleo de mallas no estructuradas donde cada elemento de control tiene diferente número de elementos vecinos [\(Souza](#page-9-0) *et al.*, 2007; [García](#page-9-0) *et al.*, [2009\)](#page-9-0). Además, por medio de este método se logran muy buenas aproximaciones de los dominios de trabajo con geometrías complejas, realizando una representación apropiada de islas, estrechos y de líneas de costa irregulares.

Cuando se emplea alguna herramienta capaz de establecer la discretización del dominio con determinado criterio, generalmente el resultado es bien logrado. En la actualidad existen varios programas que se ocupan de esta actividad como por ejemplo: ANSYS, CATIA, SMS y BatTri, por sólo nombrar algunos [\(MWLIB toolkit](#page-9-0)  [authors, 2013;](#page-9-0) [Stamper, 2015;](#page-9-0) [Grupo](#page-9-0)  [Segula Technologies, 2016\)](#page-9-0). En oceanografía este proceso resulta muy útil una vez que se han identificado los procesos físicos que ocurren en las diferentes profundidades. De acuerdo a las proporciones del dominio de trabajo, el rendimiento de los medios computacionales y la importancia de cada zona, algunos de estos programas tienen la posibilidad de

fijar el tamaño medio de los elementos que componen la malla. La resolución local, entre otros aspectos, entra en armonía con el fenómeno que se desea describir y las dimensiones que éste ocupa en el espacio.

La optimización que se realiza tiene por objetivo garantizar la operatividad de los cálculos. Sin embargo, la parte fundamental de este proceso está en identificar las zonas que requieren mayor densidad de elementos, para lograr que la simulación sea lo más cercana a la realidad. De igual manera, el dominio debe poseer elementos de mayor dimensión donde sea posible, para reducir el número total de nodos y hacer que el costo computacional sea menor.

Para lograr este objetivo se empleó la subrutina BatTri, por ajustarse a los requerimientos de discretización necesarios, es una interfaz gráfica que puede ejecutarse desde Octave (software libre compatible con Matlab) para generar mallas de alta resolución en 2D, que emplea el algoritmo de triangulación de Delaunay [\(Shewchuk,](#page-9-0)  [1996\)](#page-9-0) diseñado en lenguaje C [\(Bilgili &](#page-9-0)  [Smith, 2003\)](#page-9-0). Con su empleo se resuelven varios aspectos necesarios para la modelación numérica, se identifica el área marina con la distribución de sus elementos

y el conocimiento de los datos generales, como son las coordenadas de cada nodo, la ubicación de las cuerdas empleadas (líneas que unen los nodos para conformar los distintos elementos) la posición de las islas y de las subzonas.

El inconveniente de la herramienta es que necesita computadoras con rendimiento muy alto para sus ejecuciones o emplear alternativas que reducen la calidad del dato inicial, cuando hay que trabajar con dominios muy extensos. El método propuesto ofrece la posibilidad de realizar el mallado a los dominios matemáticos (denominados en lo adelante zonas de trabajo) de grandes dimensiones, así como algunas combinaciones entre ellos, sin perder calidad en los sitios que se requiere alta resolución espacial.

Aunque se ha empleado este procedimiento en apoyo al pronóstico de la trayectoria y destino de una mancha de hidrocarburos en el mar, su versatilidad lo hace igualmente aplicable a la modelación de los procesos marinos presentes en las diferentes profundidades del océano.

La palabra diseño se emplea para referirse a la discretización y a sus actividades complementarias llevadas a cabo con el método. El método ha tenido éxito en los pronósticos operativos de un modelo de trayectoria, aplicado al mayor derrame de hidrocarburos del continente americano, que tuvo lugar en el Golfo de México en abril del 2010.

## **Materiales y Métodos**

En correspondencia con la aplicación del modelo lagrangiano que se desea perfeccionar, resulta necesaria una malla o rejilla en cuyos nodos se realicen las

operaciones de cálculo de trayectoria. Se tendrán en cuenta los valores de los campos de la corriente marina superficial y el viento a 10 m de altura [\(Calzada](#page-9-0) *et al.*, 2015). Antes de brindar los detalles de las etapas del método propuesto con sus comentarios, se presentan dos esquemas [\(Figura 1\)](#page-3-0), que ilustran el proceso de mallado antes y después de la creación del programa para generar la malla con un dominio de grandes dimensiones.

## **Etapa No. 1: Obtención de archivos XYZ**

Luego de la recopilación de los mapas batimétricos vectorizados y de las Cartas Batimétricas Internacionales del Mar Caribe y del Golfo de México [\(Calzada](#page-9-0) *et al.*, [2009\)](#page-9-0), se realizó la homogenización de la información en un Sistema de Información Geográfico (SIG). En este estudio se empleó el Mapinfo v 8.5 [\(Mapinfo](#page-9-0)  [Corporation, 2003\)](#page-9-0), (en el período de prueba) por ser sencillo y práctico. Las distintas capas aportan la batimetría y la ubicación de la línea de costa en la región de interés a una escala de 1:250000. La proyección geográfica seleccionada fue WGS84, por ser conveniente para trabajar en áreas extensas de la región, como el caso de los mares adyacentes de la zona de estudio [\(figura 2\)](#page-3-1).

La baja capacidad computacional de las computadoras personales disponibles condujo a la búsqueda de alternativas, como la división en seis zonas del área más próxima al territorio cubano [\(Guilarte](#page-9-0) *et al.*, [2010\)](#page-9-0). Mediante la herramienta Vertical Mapper v3.0, se convirtieron las polilíneas y regiones a puntos, cuya ubicación fue plasmada en una tabla en coordenadas geográficas (longitud, latitud, profundidad). Finalmente, se exportó la información a un

<span id="page-3-0"></span>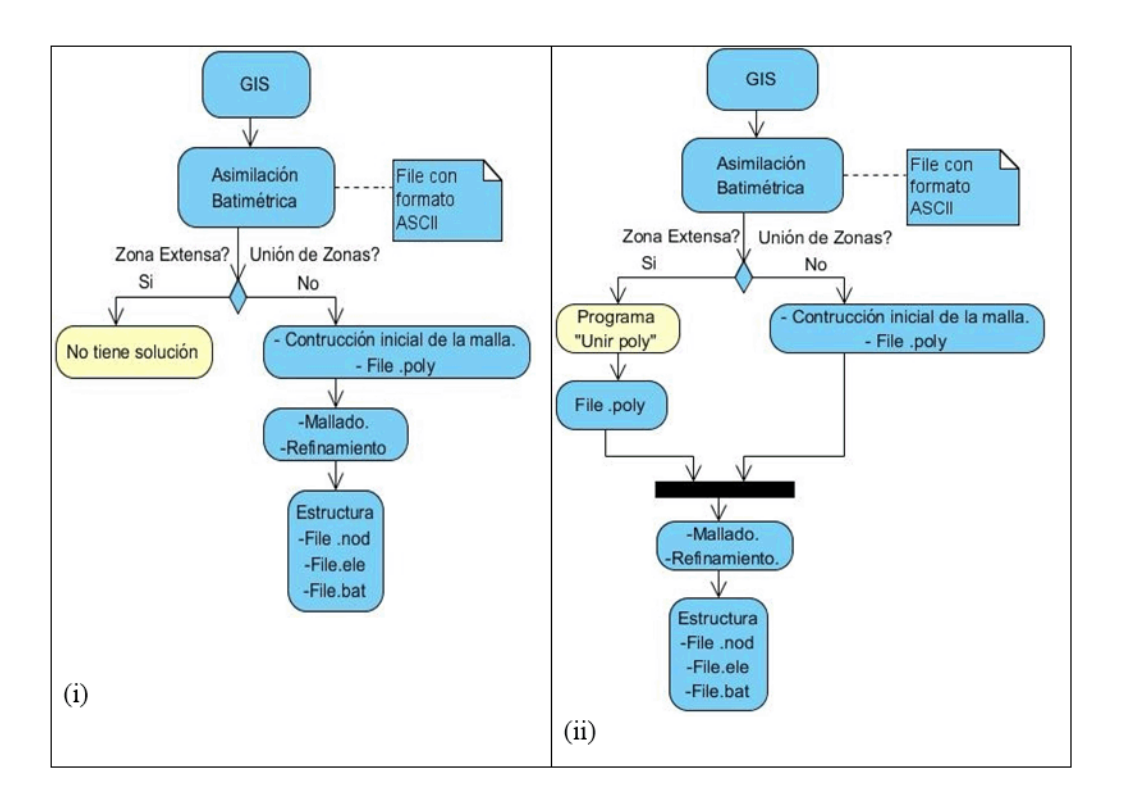

archivo en formato texto, obteniendo un archivo para cada zona, representado en la [figura 1.](#page-3-0) Luego, un equipo de trabajo incorporó las zonas restantes.

<span id="page-3-1"></span>**Figura 1.** Esquema con el procedimiento anterior (a) y posterior (b) a la creación del programa diseñado por los autores

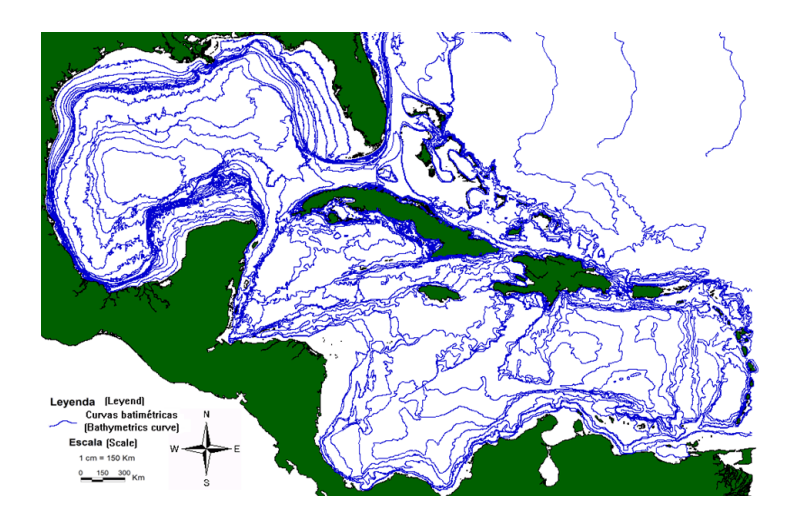

**Figura 2.** Región seleccionada para realizar las simulaciones

#### **Etapa No. 2: Diseño de dominios con el empleo de la subrutina BatTri**

Aunque se hizo énfasis de las funciones y programas de BatTri, se empleó el toolbox denominado OPNML, ideado para el trabajo de la modelación numérica cuando se emplea el FEM para escenarios marinos.

Este proceso se divide en tres pasos. El primero consiste en la ejecución de un preprocesamiento al fichero de datos, que considera la eliminación de algunos puntos duplicados y el comienzo de las interpolaciones iniciales, a través del programa "introd\_poly", elaborado por los autores, que coordinó cada proceso de ejecución. El segundo permite considerar las características de la geografía de la zona, interpretada inicialmente por la subrutina y luego con la realización de los ajustes necesarios para obtener mayor perfección [\(BatTri autors, 2003a, 2003b\)](#page-9-0).

En este instante el usuario puede emplear un menú de 14 opciones, representado en la [figura 3.](#page-4-0) Como se aprecia, los cambios consisten en trasladar, añadir y eliminar vértices, cuerdas, islas y zonas. Adicionalmente se puede salvar el proyecto en cualquier instante (con extensión ".poly") y eliminar bloques enteros por medio del mouse.

Es importante aclarar que para desarrollar este segundo paso y poder llegar al mencionado menú, el usuario dispone de dos alternativas para introducir las interioridades del dominio: (a) a través de la propia batimetría y (b) por medio de un "archivo.poly". En la primera oportunidad que se trabaja la zona, se dispone sólo de la opción (a), pero luego que se salva el diseño, es posible cargar el archivo guardado. El proceso de la opción (a) demora varios minutos cuando se trata de zonas pequeñas (de hasta 10000 elementos) y hasta 2 horas cuando se trabajan las

<span id="page-4-0"></span>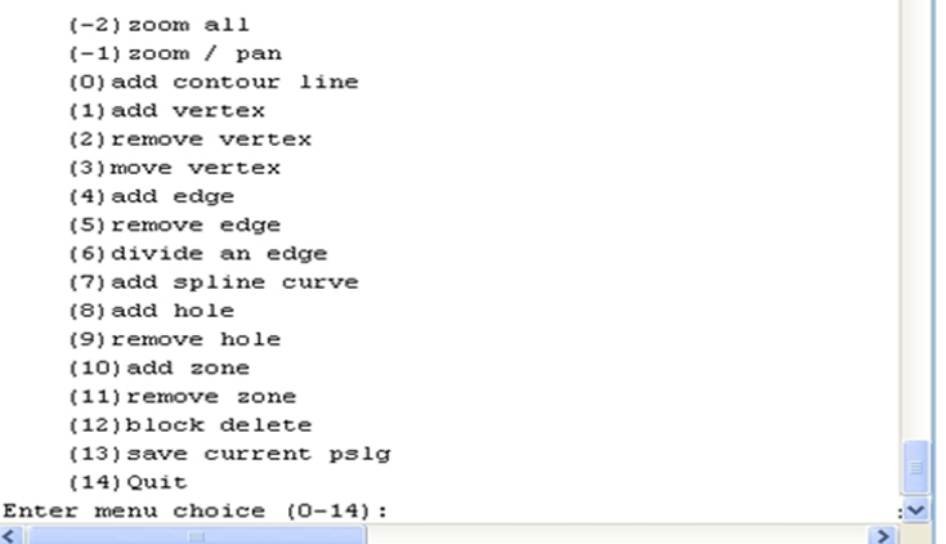

**Figura 3.** Ventana interactiva en Octave v3.8.1, durante la corrida de BatTri, creada por sus autores

medianas (de hasta 40000 elementos). Las zonas de grandes dimensiones y alta densidad de elementos son imposibles de cargar con esta herramienta, como se muestra en el recuadro amarillo (gris claro en la impresión) de la parte (i) de la [figura](#page-3-0)  [1.](#page-3-0)

Por último, en el tercer paso, se eligen los refinamientos de las rejillas y se disminuye el ancho de banda de la matriz de la malla final para ganar en eficiencia en los cálculos futuros [\(Bilgili & Smith, 2003\)](#page-9-0).

Con respecto a los refinamientos de cada malla, se seleccionan convenientemente, dependiendo de los procesos que se requieren describir y de la característica de la zona principalmente. En la experiencia de los autores, las tres opciones que se comentan a continuación han brindado muy buenos resultados, vinculados a la simulación de la dispersión de contaminantes en el mar [\(Calzada](#page-9-0) *et al.*, [2009\)](#page-9-0).

- a. El forzamiento del tipo h para la región deseada se aplicó, principalmente, a las profundidades comprendidas entre 200 y 15 m. Por medio de éste se relaciona el área de elementos máximos con un factor simple enlazado linealmente con la profundidad. Se emplea, para comenzar el refinamiento del modo más sencillo, acorde a la morfología de la zona.
- b. El forzamiento de área máxima constante se le aplica a los elementos de profundidades menores de 15 m, sin tener en cuenta (para este subconjunto) la batimetría del dominio. Para ser consistente con el refinamiento anterior, se hace coincidir la resolución de los elementos sobre la isolínea de 15 m de

profundidad con la región comprendida entre ésta y la línea de costa.

c. El forzamiento del elemento de área del tipo H/gradh se hizo válido para todo el dominio. Éste relaciona el área de elementos máximos con la profundidad promedio del elemento y el cambio de la profundidad (gradiente). Es muy útil para lograr una distribución apropiada de la profundidad de los elementos existentes en la zona de transición entre aguas profundas y aguas someras. Esta opción se utiliza además para reducir el tamaño inicial de los elementos en el primer tipo de forzamiento, fenómeno que mejora no sólo la representación gráfica de los campos vectoriales, sino además la calidad de los cálculos en las trayectorias.

Al término de la etapa, se crea la estructura [\(figura 1\)](#page-3-0) y con ella tres ficheros (con extensiones "nombre.bat", "nombre.ele" y "nombre.nod") que contienen los detalles del mallado y de las últimas interpolaciones calculadas.

## **Etapa No. 3: Generación de mallas para zonas extensas**

Cuando el área de trabajo es demasiado extensa, de forma que la computadora es incapaz de llegar al menú de la [figura 3,](#page-4-0) a través de las interpolaciones iniciales, se procede de la siguiente manera:

Se diseñan las zonas en que fue dividido el mapa y se obtienen sus archivos ".poly" correspondientes. Luego de definir las zonas que serán unidas, se genera un nuevo archivo con la información de la unión de los dominios, ejecutando el programa "unipolys.m" (creado por el colectivo de autores del presente trabajo). Los detalles aparecen en el catálogo de la revista.

El tipo de archivo que se transforma presenta cuatro módulos [\(Edwards &](#page-9-0)  [Werner, 2002\)](#page-9-0) cuya información recoge las coordenadas de los nodos, la identificación de los nodos que conforman las cuerdas de cada elemento, las coordenadas de puntos ubicados en el interior de las islas y las coordenadas de los puntos donde se establecieron las diferentes subzonas.

De esta forma, es posible unir dos zonas, aunque den lugar a una muy extensa, pues se facilita el mecanismo de acceso a la subrutina, parte ii de la figura 1. La metodología posibilita que computadoras personales (con procesador Intel P4 a 2.8 GHz y 1 GB de RAM) logren llevar a cabo el trabajo requerido.

Una vez que se obtiene el nuevo archivo ".poly", se realiza la operación de rediseño (de manera similar a la etapa 2). Sólo se debe tener en cuenta la eliminación de las fronteras innecesarias, fundamentalmente en las intercepciones de las zonas unidas.

**Resultados y Discusión**

diseño de las mallas va dirigido a la posibilidad de describir, con elevada precisión, la dispersión de las partículas contaminantes en medio de una geografía compleja. Es por ello que se necesita que en las zonas costeras la densidad de la malla sea alta en extremo.

La herramienta BatTri tiene la característica de mostrar los datos generales de la malla (por medio de gráficos) inmediatamente después de realizar los refinamientos. En lo adelante, se ilustrarán los resultados del método empleado para la obtención de la zona que comprende el Golfo de México y la Zona Noroccidental Cubana (nombrada GolfoMexico\_Zona01) y la Zona Suroccidental Cubana (nombrada zona06). De igual manera, se incluye el proceso de discretización en algunos de los instantes del refinamiento.

La [figura 4](#page-6-0) representa el dominio de cada zona mencionada, luego de ser llamado el archivo ".poly" correspondiente. Al crear el nuevo archivo, según el procedimiento que se propone, se obtiene un nuevo dominio como el que aparece en

<span id="page-6-0"></span>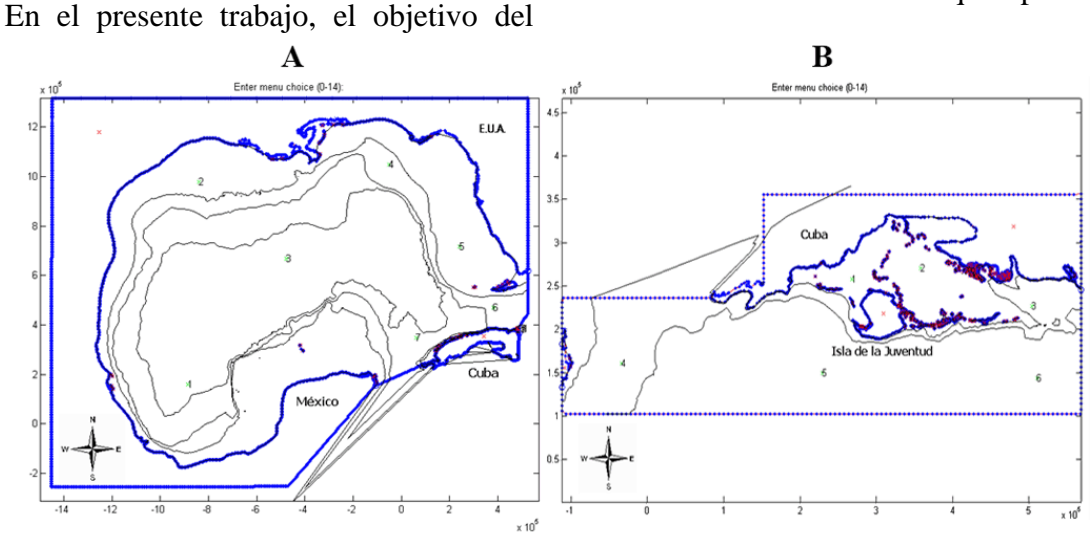

**Figura 4.** Detalles de los dominios de trabajo de las zonas antes de la unión. (A) GolfoMexico\_Zona01, (B) Zona06

la [figura 5a.](#page-7-0) Como se puede apreciar, existen fronteras irreales y subzonas innecesarias. Es por ello que con el rediseño [\(Figura 5b\)](#page-7-0) se obtiene el dominio final.

uno de los parámetros de las funciones ya establecidas en el mencionado toolbox. Este proceso de generación de mallas fue muy útil como etapa previa a la aplicación del

<span id="page-7-0"></span>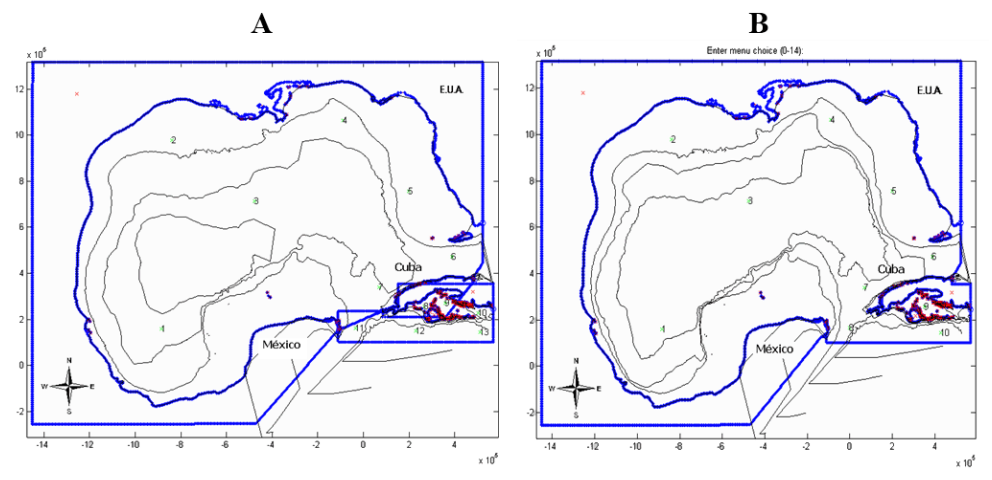

**Figura 5.** Proceso de la unión de los dominios. (A) Estatus inicial (B) Luego del rediseño

Es necesario señalar que el área de tierra que se encuentra fuera del dominio puede ser modificada sin producir cambios adversos (se sugiere para buscar mayor estética). Sólo la ubicación de la frontera que encierra el área marina total debe conservar sus propiedades reales. Este análisis se puede observar en las [figuras 5a](#page-7-0)  [y 5b.](#page-7-0)

Una vez terminado el rediseño, se introdujeron los parámetros iniciales de la malla, obteniendo los detalles mostrados en la [figura 6.](#page-7-1) Luego de los refinamientos, la malla cambió su estructura hasta llegar a la discretización que se representa en la [figura](#page-8-0)  [7.](#page-8-0)

Entre los aspectos de interés que posee el trabajo con BatTri, se encuentra el hecho que la estructura (cuya información es concentrada en los tres ficheros resultantes) es perfectamente empleada en diferentes cálculos de la modelación numérica como

modelo PETROMAR, considerando la alta operatividad que le imprimió al sistema [\(Calzada](#page-9-0) *et al.*, 2015).

Finalmente, la aplicación pone a disposición del usuario la elección de zonas independientes o combinaciones de algunas

<span id="page-7-1"></span>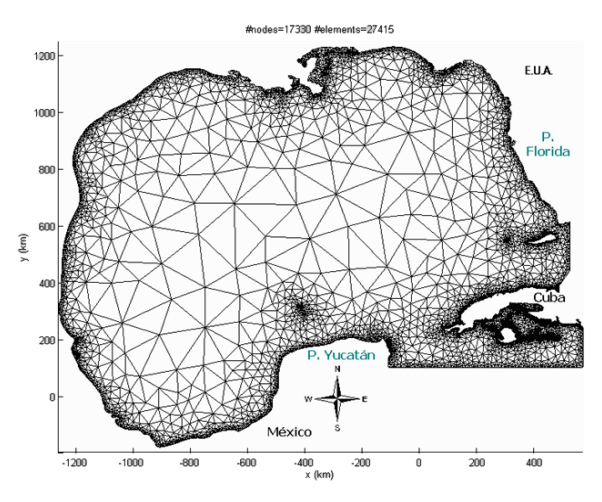

**Figura 6.** Rejilla inicial del dominio antes del refinamiento

de ellas, fenómeno que puede llevarse a cabo gracias al método propuesto en este trabajo. En la [figura 8](#page-8-1) se ilustra un resultado de PETROMAR en el dominio del ejemplo analizado.

<span id="page-8-0"></span>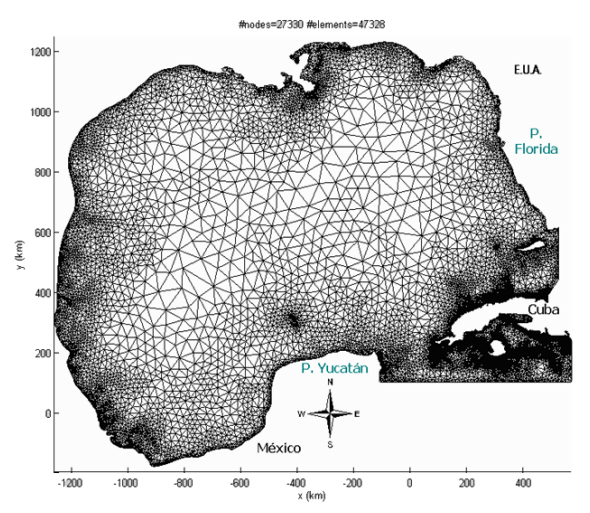

**Figura 7.** Rejilla final del nuevo dominio luego de los tres refinamientos realizados

Gracias a este proceso de mallado y refinamiento, es posible considerar los datos de salida de aquellos modelos que presentan una elevada resolución espacial y temporal sin subestimar los procesos físicos que se consideraron. Además, ha sido posible brindar, como dato de salida, los tiempos de afectación del contaminante a cada sector costero y la severidad del recalo.

### **Conclusiones**

La metodología propuesta permite obtener un método de generación de mallas aplicables a modelos numéricos en áreas geográficas grandes o de alta complejidad, a pesar de contar con medios computacionales limitados. Con los resultados se logró operativizar un sistema capaz de brindar información útil y confiable en torno a los procesos hidrodinámicos de la región y de transporte

<span id="page-8-1"></span>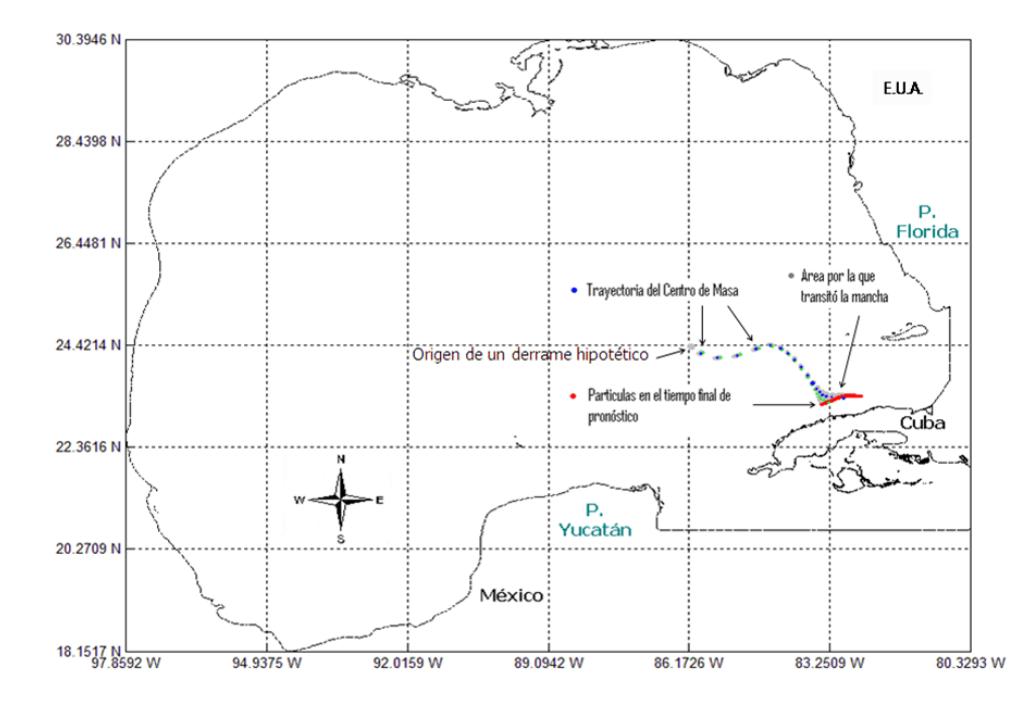

**Figura 8.** Ejemplo de una corrida de PETROMAR durante un derrame hipotético

de cuerpos a la deriva.

## <span id="page-9-0"></span>**Referencias**

- BatTri autors. 2003a. *Mid-Atlantic Bight Grid Generation Example*. 26 p., Available:  $\langle \frac{http://www$ [nml.dartmouth.edu/Publications/internal](http://www-nml.dartmouth.edu/Publications/internal_reports/NML-01-2/BatTri/EXAMPLES/) [\\_reports/NML-01-](http://www-nml.dartmouth.edu/Publications/internal_reports/NML-01-2/BatTri/EXAMPLES/) [2/BatTri/EXAMPLES/>](http://www-nml.dartmouth.edu/Publications/internal_reports/NML-01-2/BatTri/EXAMPLES/).
- BatTri autors. 2003b. *Virginia Coastal Reserve (VCR) Grid Generation Example*. 17 p., Available: [<http://www](http://www-nml.dartmouth.edu/Publications/internal_reports/NML-01-2/BatTri/EXAMPLES/)[nml.dartmouth.edu/Publications/internal](http://www-nml.dartmouth.edu/Publications/internal_reports/NML-01-2/BatTri/EXAMPLES/) [\\_reports/NML-01-](http://www-nml.dartmouth.edu/Publications/internal_reports/NML-01-2/BatTri/EXAMPLES/) [2/BatTri/EXAMPLES/>](http://www-nml.dartmouth.edu/Publications/internal_reports/NML-01-2/BatTri/EXAMPLES/).
- Bilgili, A. & Smith, K. 2003. *Battri 2-D Triangular Grid Generator*. version 11.11.03, Available: [<http://www](http://www-nml.dartmouth.edu/Software/battri/BatTri_11.11.03/MANUAL/)[nml.dartmouth.edu/Software/battri/BatTr](http://www-nml.dartmouth.edu/Software/battri/BatTri_11.11.03/MANUAL/) [i\\_11.11.03/MANUAL/>](http://www-nml.dartmouth.edu/Software/battri/BatTri_11.11.03/MANUAL/).
- Calzada, A.; Fernández, K.; Guilarte, Y.; Rodríguez, R.; Casals, R.; Ambuaje, Y.; Rodríguez, N.; Pérez, P. J.; Larrinaga, C. & Ramos, A. 2009. *Simulación numérica de las corrientes marinas y campos de oleaje, su influencia sobre los derrames y el tranporte oceánico de hidrocarburos*. Resultado de Proyecto.
- Calzada, E. A. E.; Acuña, F. E. P.; Reyes, P. D. & Casals, T. R. 2015. "Modelación de los derrames de petróleo mediante el empleo de PETROMAR". *Revista Cubana de Meteorología*, 21(2): 57–69, ISSN: 0864-151X.
- Edwards, K. & Werner, C. 2002. *A Simple Guide (with examples) to Generating a Finite Element Mesh of Linear Triangular Elements Using Battri*. Marine Sciences Department, University of North Carolina, 27 p., Available: [<http://www.opnlm.unc.edu>](http://www.opnlm.unc.edu/).
- García, F.; Palacio, C. & García, U. 2009. "Generación de mallas no estructuradas para la implementacion de modelos numéricos". *DYNA*, 76(157): 17–25, ISSN: 0012-7353.
- Grupo Segula Technologies 2016. *Manual CATIA V5*. Dassault Systemes, Available: [<http://www.ehu.eus/asignaturasKO/Dib](http://www.ehu.eus/asignaturasKO/DibujoInd/Manuales/R12_manual_catia_v5.pdf) [ujoInd/Manuales/R12\\_manual\\_catia\\_v5.](http://www.ehu.eus/asignaturasKO/DibujoInd/Manuales/R12_manual_catia_v5.pdf) [pdf>](http://www.ehu.eus/asignaturasKO/DibujoInd/Manuales/R12_manual_catia_v5.pdf), [Consulted: November 14, 2016].
- Guilarte, R. Y.; Calzada, E. A. E.; Rodríguez, B. R. & Rodríguez, F. N. 2010. "El empleo de un sistema de información geográfico como punto de partida del sistema de pronóstico Cubamar". In: *CONyMA*, pp. 1–11, Available:

[<http://www.oceandocs.org/bitstream/ha](http://www.oceandocs.org/bitstream/handle/1834/3570/056%20EL%20EMPLEO%20DE%20UN%20SISTEMA%20DE%20INFORMACI%c3%93N....pdf?sequence=1&isAllowed=y) [ndle/1834/3570/056%20EL%20EMPLE](http://www.oceandocs.org/bitstream/handle/1834/3570/056%20EL%20EMPLEO%20DE%20UN%20SISTEMA%20DE%20INFORMACI%c3%93N....pdf?sequence=1&isAllowed=y) [O%20DE%20UN%20SISTEMA%20DE](http://www.oceandocs.org/bitstream/handle/1834/3570/056%20EL%20EMPLEO%20DE%20UN%20SISTEMA%20DE%20INFORMACI%c3%93N....pdf?sequence=1&isAllowed=y) [%20INFORMACI%c3%93N....pdf?sequ](http://www.oceandocs.org/bitstream/handle/1834/3570/056%20EL%20EMPLEO%20DE%20UN%20SISTEMA%20DE%20INFORMACI%c3%93N....pdf?sequence=1&isAllowed=y) [ence=1&isAllowed=y>](http://www.oceandocs.org/bitstream/handle/1834/3570/056%20EL%20EMPLEO%20DE%20UN%20SISTEMA%20DE%20INFORMACI%c3%93N....pdf?sequence=1&isAllowed=y), [Consulted: November 14, 2016].

- Mapinfo Corporation 2003. *Mapinfo Professional.* version 8.5, [Multiplataforma], New York, USA.
- MWLIB toolkit authors. 2013. *SMS User Manual (v11.1). Surface-water Modeling System*. 1107 p., Available: [<http://smsdocs.aquaveo.com/SMS\\_Use](http://smsdocs.aquaveo.com/SMS_User_Manual_v11.1.pdf) [r\\_Manual\\_v11.1.pdf>](http://smsdocs.aquaveo.com/SMS_User_Manual_v11.1.pdf),

[Consulted: November 14, 2016].

- Shewchuk, J. R. 1996. "Triangle: Engineering a 2D Quality Mesh Generator and Delaunay Triangulator". In: *First Workshop on Applied Computational Geometry*.
- Souza, B. A.; Matos, E. M.; Furlan, L. T. & Nunhez, J. R. 2007. "A simple twodimensional method for orthogonal and nonorthogonal grid generation".

*Computers & Chemical Engineering*, 31(7): 800–807, ISSN: 0098-1354, DOI: [http://dx.doi.org/10.1016/j.compchemen](http://dx.doi.org/10.1016/j.compchemeng.2006.08.006) [g.2006.08.006.](http://dx.doi.org/10.1016/j.compchemeng.2006.08.006)

Stamper, E. 2015. *Combined meshing techniques in ANSYS workbench*. Engineering advantage, 34 p., Available: [<https://caeai.com/sites/default/files/Co](https://caeai.com/sites/default/files/Combined_Meshing_CAEA.pdf) [mbined\\_Meshing\\_CAEA.pdf>](https://caeai.com/sites/default/files/Combined_Meshing_CAEA.pdf).